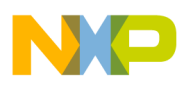

### **Freescale Semiconductor** Application Note

Document Number: AN3818 Rev. 0.0, 02/2009

# **Running Freescale IEEE™ 802.15.4 Boards on MAC OS X Based Computers**

## **1 Introduction**

This note describes how to install the USB drivers needed to run Freescale 802.15.4 development boards on the Mac OS X. The following drivers will be installed:

- Install and modify Silicon Labs VCP driver
- Install FTDI VCP driver

This note and the drivers used are not supported in any way by Freescale Semiconductor. The Freescale Test Tool and the ZigBee Test Client (ZTC) are not supported on Mac OS X.

### **NOTE**

This note requires an Intel based Mac with minimum Mac OS X version 10.4.10 (Tiger).

### **Contents**

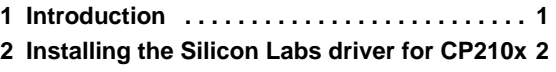

**3 Installing the FTDI driver for the FT232x . . . 3**

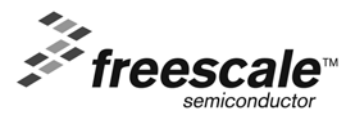

© Freescale Semiconductor, Inc., 2009. All rights reserved.

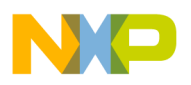

## **2 Installing the Silicon Labs Driver for CP210x**

This section describes step-by-step how to install and modify the Silicon labs driver on the MAC to work with the MC1321x-SRB and MC1321x-NCB boards.

1. Start the Mac and use the internet browser to download the Mac OS X driver from the Silicon Labs website:

```
http://www.silabs.com/tgwWebApp/public/web_content/products/
Microcontrollers/USB/en/mcu_vcp.htm
```
2. Double click on the cardinal-osx-v1\_02\_2release.img and run the SLAB\_USBtoUARTInstaller.app by double clicking on the icon.

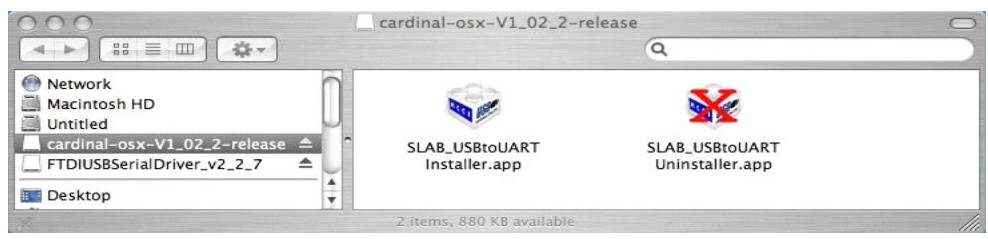

**Figure 1. Running the SLAB\_USB Installer**

- 3. Modify the driver info file as follows:
	- a) Reboot and start the  $\epsilon$  erminal.app application found in the Applications Utilities folder.
	- b) Go to the following driver folder:

```
cd /System/Library/Extensions/SLAB_USBtoUART.kext/Contents
```
c) Modify the VID and PID of the driver info file. Change the Product ID in line 40 to 10 and change the Vendor Id in line 42 to 2301. (Root access or "sudo" access is required to launch an editor.) Enter the following in the terminal application:

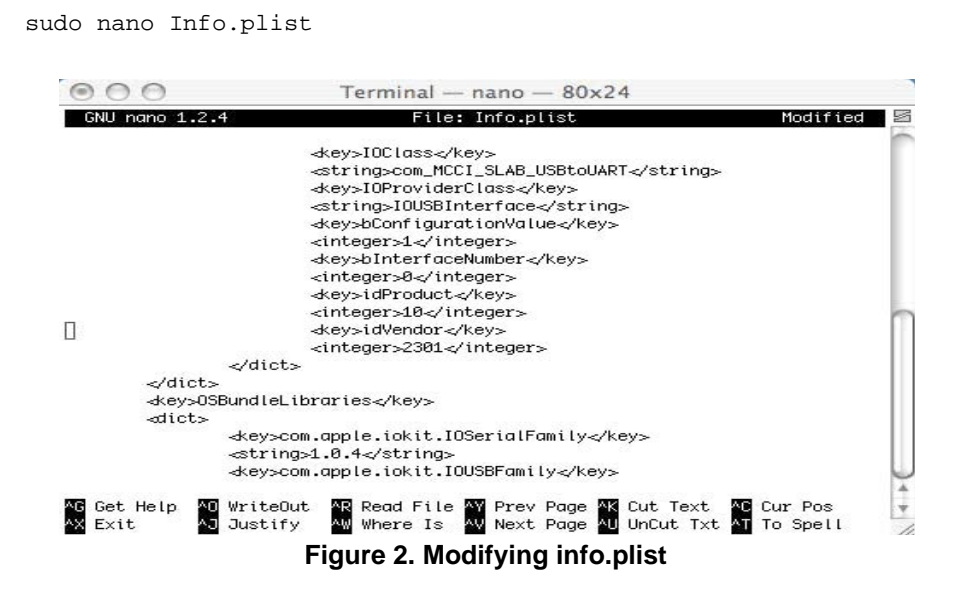

**Running Freescale IEEE™ 802.15.4 Boards on MAC OS X Based Computers Application Note, Rev. 0.0**

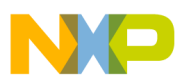

d) Refresh the cache to ensure that the CP120x is loaded with the correct driver info by touching the Extensions directory. To touch the directory, enter the following in the terminal application:

Sudo touch /System/Library/Extensions

4. Reboot, connect the board, and run a UART terminal program of choice.

## **3 Installing the FTDI Driver for the FT232x**

This section describes step-by-step how to install an FTDI driver to work with the MC1319x-EVB and the MC1322x boards.

1. Start the Mac and use the internet browser to download the Mac OS X driver from the FTDI website:

http://www.ftdichip.com/drivers/vcp.htm

2. Double click on the FTDIUSBSerialDriver\_v2\_2\_7.dmg and run the FTDIUSBSerialDriver.pkg by double clicking on the icon.

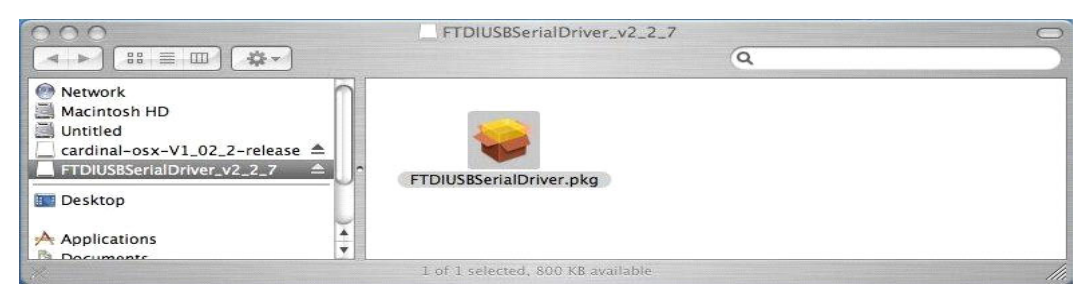

**Figure 3. Running the FTDIUSB Installer**

3. Reboot, connect the board, and run a UART terminal program of choice.

**Running Freescale IEEE™ 802.15.4 Boards on MAC OS X Based Computers Application Note, Rev. 0.0**

Freescale Semiconductor 3

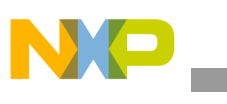

## **4 Demonstration**

This section describes a small demonstration of how to use the UART on MAC OS X. The ZTerm program is used in this demonstration.

A public beta can be downloaded from http://homepage.mac.com/dalverson/zterm

The Freescale MC1321x-SRB is used for this demonstration.

- 1. Connect the MC1321x-SRB to the PC using the USB port.
- 2. Start Zterm and configure the modem by selecting Settings-> Modem Preferences from the menu and then selecting the desired serial port as shown in Figure 4.

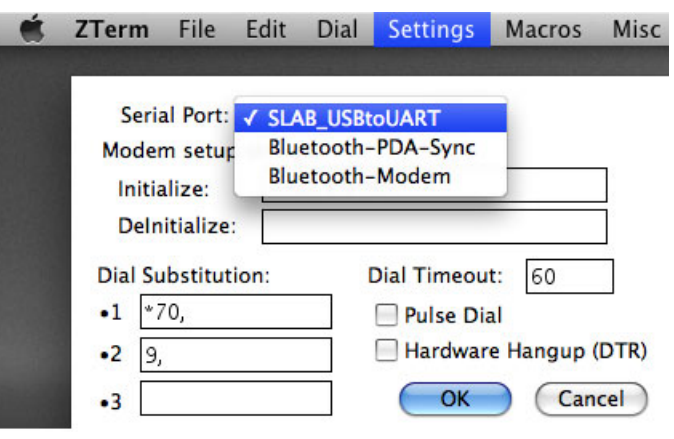

**Figure 4. Modem Configuration**

3. Configure the baud rate and hardware flow control settings by selecting Setting-> Connection from the menu and set the options as shown in Figure 5. Ensure that the Hardware Handshake flow control option is selected for use in a BeeStack application.

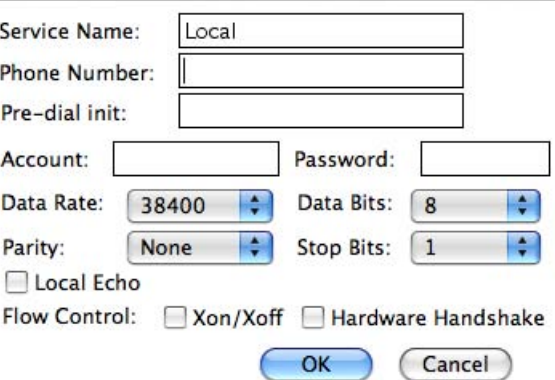

**Figure 5. Connection Configuration**

4. Use the Freescale BeeKit Wireless Connectivity Toolkit to generate an application from any HCS08 BeeStack Codebase and enable the UART option.

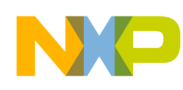

5. Add the following code to the end of BeeApp\_Init()

(void)UartX\_Transmit("Hello World from MC1321x-SRB\r\n",30,NULL);

6. Download and run the code, then monitor the ZTerm window for the message as shown in Figure 6.

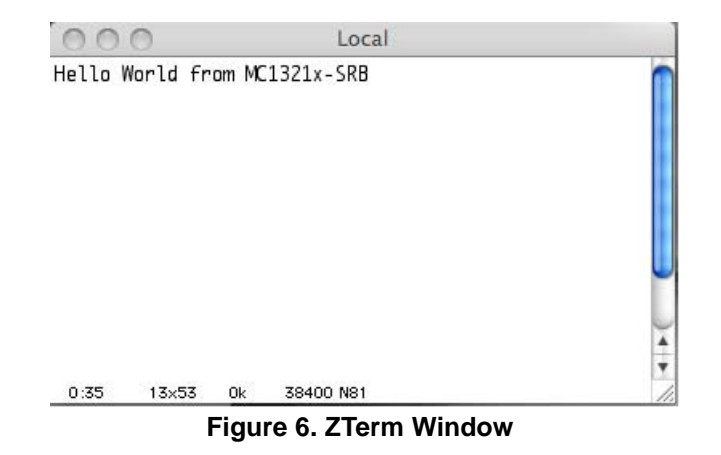

**Running Freescale IEEE™ 802.15.4 Boards on MAC OS X Based Computers Application Note, Rev. 0.0**

Freescale Semiconductor 5

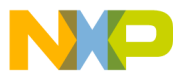

### *How to Reach Us:*

**Home Page:** www.freescale.com

**E-mail:** support@freescale.com

### **USA/Europe or Locations Not Listed:**

Freescale Semiconductor Technical Information Center, CH370 1300 N. Alma School Road Chandler, Arizona 85224 +1-800-521-6274 or +1-480-768-2130 support@freescale.com

#### **Europe, Middle East, and Africa:**

Freescale Halbleiter Deutschland GmbH Technical Information Center Schatzbogen 7 81829 Muenchen, Germany +44 1296 380 456 (English) +46 8 52200080 (English) +49 89 92103 559 (German) +33 1 69 35 48 48 (French) support@freescale.com

#### **Japan:**

Freescale Semiconductor Japan Ltd. Headquarters ARCO Tower 15F 1-8-1, Shimo-Meguro, Meguro-ku, Tokyo 153-0064, Japan 0120 191014 or +81 3 5437 9125 support.japan@freescale.com

#### **Asia/Pacific:**

Freescale Semiconductor Hong Kong Ltd. Technical Information Center 2 Dai King Street Tai Po Industrial Estate Tai Po, N.T., Hong Kong +800 2666 8080 support.asia@freescale.com

*For Literature Requests Only***:** Freescale Semiconductor Literature Distribution Center P.O. Box 5405 Denver, Colorado 80217 1-800-521-6274 or 303-675-2140 Fax: 303-675-2150 LDCForFreescaleSemiconductor@hibbertgroup.com

Document Number: AN3818 Rev. 0.0 02/2009

Information in this document is provided solely to enable system and software implementers to use Freescale Semiconductor products. There are no express or implied copyright licenses granted hereunder to design or fabricate any integrated circuits or integrated circuits based on the information in this document.

Freescale Semiconductor reserves the right to make changes without further notice to any products herein. Freescale Semiconductor makes no warranty, representation or guarantee regarding the suitability of its products for any particular purpose, nor does Freescale Semiconductor assume any liability arising out of the application or use of any product or circuit, and specifically disclaims any and all liability, including without limitation consequential or incidental damages. "Typical" parameters that may be provided in Freescale Semiconductor data sheets and/or specifications can and do vary in different applications and actual performance may vary over time. All operating parameters, including "Typicals", must be validated for each customer application by customer's technical experts. Freescale Semiconductor does not convey any license under its patent rights nor the rights of others. Freescale Semiconductor products are not designed, intended, or authorized for use as components in systems intended for surgical implant into the body, or other applications intended to support or sustain life, or for any other application in which the failure of the Freescale Semiconductor product could create a situation where personal injury or death may occur. Should Buyer purchase or use Freescale Semiconductor products for any such unintended or unauthorized application, Buyer shall indemnify and hold Freescale Semiconductor and its officers, employees, subsidiaries, affiliates, and distributors harmless against all claims, costs, damages, and expenses, and reasonable attorney fees arising out of, directly or indirectly, any claim of personal injury or death associated with such unintended or unauthorized use, even if such claim alleges that Freescale Semiconductor was negligent regarding the design or manufacture of the part.

Freescale™ and the Freescale logo are trademarks of Freescale Semiconductor, Inc. All other product or service names are the property of their respective owners.

© Freescale Semiconductor, Inc. 2009. All rights reserved.

Mac and Mac OS x are © 2009 Apple Inc. All rights reserved.

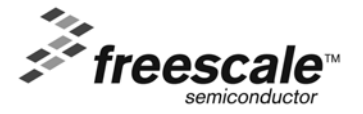

Downloaded from **[Arrow.com.](http://www.arrow.com)**